## **Node Type**

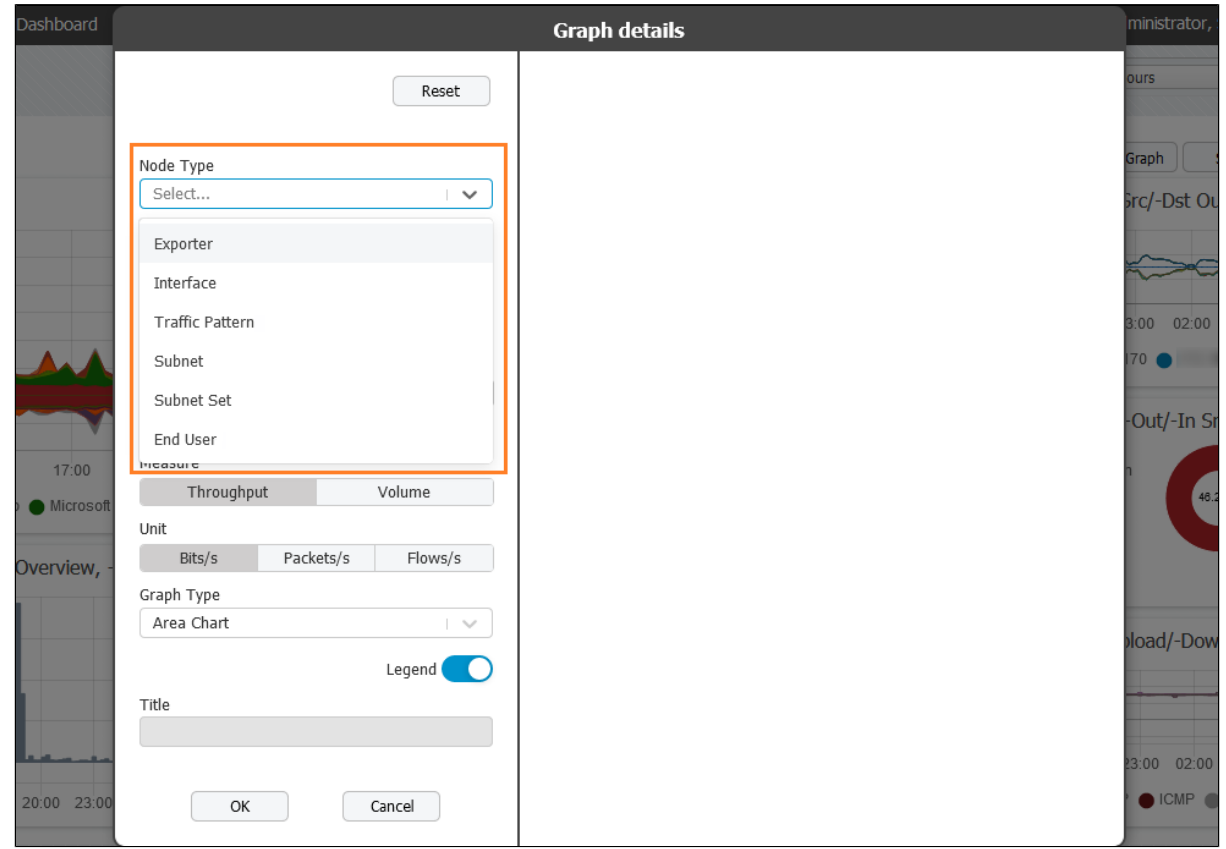

When building a chart, the mandatory first step is to make a selection between six types of nodes: Exporter, Interface, Traffic Pattern, Subnet, Subnet Set and End User. Once this step is completed you will be able to edit the following fields in Add Graph pop-up.

To learn more about different types of nodes read [Usage \(NFA\).](https://confluence.netvizura.com/pages/viewpage.action?pageId=14519770)